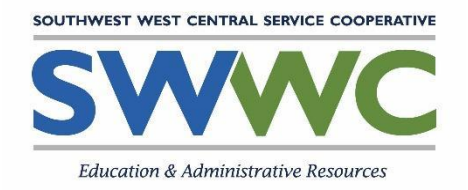

## **STARRS Enrollment Checklist**

## **Please follow the steps below to enroll in STARRS Online Academy.**

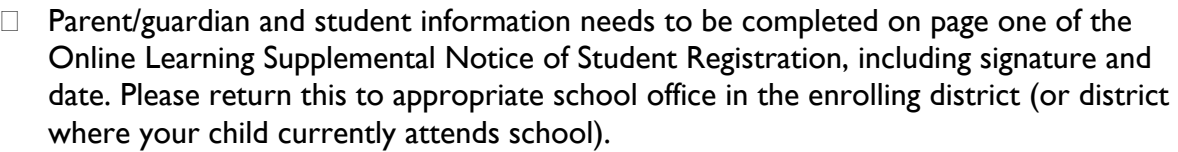

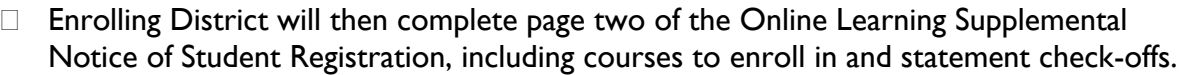

Enrolling District official will submit completed form to **STARRS@swwc.org**.

STARRS Online Learning Manager will enroll student into classes.

Log in credentials will be sent by Edgenuity to student and parent/ guardian.

Resources will be continually updated on our website at [www.swwc.org/STARRS.](http://www.swwc.org/STARRS)